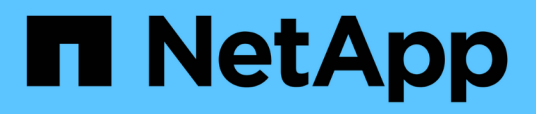

# **Commencez**

BlueXP volume caching

NetApp November 17, 2023

This PDF was generated from https://docs.netapp.com/fr-fr/bluexp-volume-caching/get-started/cacheintro.html on November 17, 2023. Always check docs.netapp.com for the latest.

# **Sommaire**

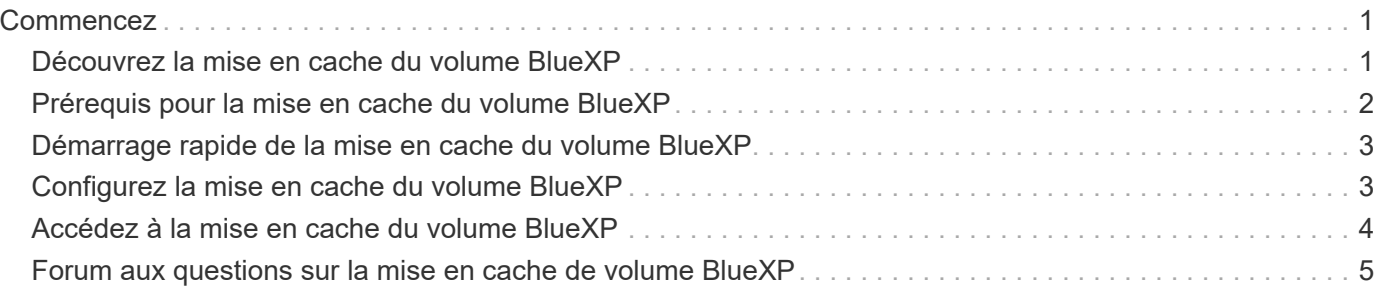

# <span id="page-2-0"></span>**Commencez**

# <span id="page-2-1"></span>**Découvrez la mise en cache du volume BlueXP**

La mise en cache des volumes, fonctionnalité du logiciel ONTAP 9, est une fonctionnalité de mise en cache à distance qui simplifie la distribution des fichiers et réduit la latence des réseaux WAN en rapprochant vos utilisateurs et vos ressources de calcul, tout en réduisant les coûts de la bande passante WAN. La mise en cache du volume fournit un volume inscriptible persistant à un emplacement distant. Vous pouvez utiliser la mise en cache du volume BlueXP pour accélérer l'accès aux données ou pour décharger le trafic des volumes fortement sollicités. Les volumes de cache sont parfaitement adaptés aux charges de travail exigeant une capacité de lecture maximale, en particulier lorsque les clients doivent accéder aux mêmes données de manière répétée.

La mise en cache des volumes BlueXP vous offre des fonctionnalités de mise en cache pour le cloud, en particulier pour Amazon FSX pour NetApp ONTAP, Cloud Volumes ONTAP et pour vos environnements de travail sur site.

Ce service permet également aux succursales d'accéder aux jeux de données de l'entreprise. En donnant accès aux *données actives*, des données qui doivent être consultées fréquemment depuis plusieurs contrôleurs d'un cluster, vous pouvez améliorer les performances des applications stratégiques. Grâce à la mise en cache des données actives locales sur plusieurs sites à travers le monde, vous améliorez la collaboration en permettant l'accès simultané à des jeux de données centralisés tout en réduisant le délai de réponse lors de l'accès aux données.

## **Qu'est-ce qu'un cache ?**

Un cache est un emplacement de stockage temporaire qui réside entre un hôte et la source des données. L'objectif d'un cache est de stocker des portions fréquemment consultées des données source de manière à ce qu'elles soient servies plus rapidement qu'en récupérant les données à partir de la source. Les caches sont plus avantageux dans les environnements exigeants en lecture, où les données sont accessibles plusieurs fois et partagées par plusieurs hôtes. Un système de cache est plus rapide que le système avec une source de données, ce qui est obtenu grâce à un système de stockage plus rapide et à la proximité de l'espace de stockage en cache avec l'hôte.

### **Avantages de l'utilisation de la mise en cache des volumes BlueXP**

La mise en cache du volume BlueXP offre les avantages suivants :

- Accélérez les performances dans une infrastructure de cloud hybride
- Éliminez les silos clouds en mettant en cache les données d'un fournisseur cloud à un autre
- Coûts de stockage réduits
- Collaborez sur plusieurs sites géographiques
- Utilisation d'un service géré par NetApp dans BlueXP
- Capacité à s'adapter plus rapidement à l'évolution des environnements IT
- Mise en cache de volumes à la demande ou par abonnement, hébergée dans le cloud

### **Les avantages de la mise en cache des volumes BlueXP**

La mise en cache du volume BlueXP vous permet d'exploiter pleinement plusieurs technologies NetApp pour atteindre les objectifs suivants :

Le service de mise en cache du volume BlueXP vous permet d'exploiter pleinement plusieurs technologies NetApp pour atteindre les objectifs suivants :

- Mise en cache des données d'un fournisseur de cloud à un autre
- Afficher et modifier une export policy de cache
- Redimensionner un cache existant
- Supprimer un cache

### **Le coût**

NetApp ne vous facture pas pour l'utilisation du service de mise en cache du volume BlueXP, mais vous devez vérifier votre fournisseur cloud pour connaître les frais d'entrée et de sortie des données applicables.

### **Licences**

Aucune licence ONTAP particulière n'est requise pour la mise en cache du volume BlueXP.

### **Fonctionnement de la mise en cache des volumes BlueXP**

Un volume de cache est un volume peu rempli qui est sauvegardé par un volume source. Le volume en cache peut se trouver sur le même cluster que ou sur un autre cluster que celui du volume source.

Le volume en cache permet d'accéder aux données du volume source sans que toutes les données soient dans le volume en cache. Le stockage des données dans le volume de cache est géré efficacement en conservant uniquement les données actives (données actives ou récemment utilisées).

La mise en cache du volume BlueXP lit les requêtes si le volume en cache contient les données demandées par le client. Sinon, le service de mise en cache du volume demande les données au volume source et les stocke avant de répondre à la demande du client. Les demandes suivantes de données sont ensuite traitées directement depuis le volume de cache. Cela améliore les performances lorsque les mêmes données sont consultées de manière répétée, car après la première demande, les données ne doivent plus circuler sur le réseau ou être servies à partir d'un système surchargé.

# <span id="page-3-0"></span>**Prérequis pour la mise en cache du volume BlueXP**

Commencez par vérifier que votre environnement opérationnel, votre connexion, votre accès au réseau et votre navigateur Web sont opérationnels.

Pour utiliser la mise en cache du volume BlueXP, vérifiez que votre environnement répond à toutes les exigences.

- ONTAP 9.8 et versions ultérieures
	- Autorisations ONTAP d'administration du cluster
	- LIFs intercluster sur les clusters
- Dans BlueXP :
- Le connecteur BlueXP doit être configuré dans NetApp BlueXP. Tous les clusters source et cible doivent se trouver sur le même connecteur BlueXP. Reportez-vous à la ["Démarrage rapide de BlueXP"](https://docs.netapp.com/us-en/cloud-manager-setup-admin/task-quick-start-standard-mode.html) et ["En savoir plus sur les connecteurs"](https://docs.netapp.com/us-en/bluexp-setup-admin/concept-connectors.html).
- L'environnement de travail doit être configuré.
- Les clusters doivent être ajoutés dans l'environnement de travail cible et dans un état ACTIVÉ ou dégradé.
- Exigences standard de BlueXP. Reportez-vous à la section ["Exigences de BlueXP".](https://docs.netapp.com/us-en/cloud-manager-setup-admin/reference-checklist-cm.html)

# <span id="page-4-0"></span>**Démarrage rapide de la mise en cache du volume BlueXP**

Voici un aperçu des étapes nécessaires pour démarrer avec la mise en cache de volume BlueXP. Les liens de chaque étape vous mènent à une page qui fournit plus de détails.

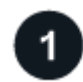

#### **Passer en revue les prérequis**

["Assurez-vous que votre environnement répond à ces exigences"](#page-3-0).

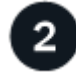

#### **Configurez le service de mise en cache du volume**

["Configurez la mise en cache du volume BlueXP"](#page-4-1).

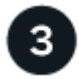

#### **Et la suite ?**

Après avoir configuré le service, voici ce que vous pourriez faire ensuite.

- ["Créer un cache"](https://docs.netapp.com/fr-fr/bluexp-volume-caching/use/cache-create.html).
- ["Gérer un cache, modifier un cache, redimensionner un cache ou supprimer un cache"](https://docs.netapp.com/fr-fr/bluexp-volume-caching/use/cache-use-overview.html).
- ["Surveiller les opérations de mise en cache des volumes".](https://docs.netapp.com/fr-fr/bluexp-volume-caching/use/monitor-jobs.html)

## <span id="page-4-1"></span>**Configurez la mise en cache du volume BlueXP**

Pour utiliser la mise en cache du volume BlueXP, effectuez quelques étapes de configuration.

- Révision ["prérequis"](#page-3-0) pour vous assurer que votre environnement est prêt.
- Créer un connecteur BlueXP.
- Créer des environnements de travail.

#### **Créez un connecteur dans BlueXP**

L'étape suivante consiste à créer un connecteur dans BlueXP.

Pour créer un connecteur dans BlueXP avant d'utiliser le service, reportez-vous à la documentation BlueXP qui décrit ["Comment créer un connecteur".](https://docs.netapp.com/us-en/bluexp-setup-admin/concept-connectors.html#how-to-create-a-connector)

### **Créer des environnements de travail**

Si vous ne l'avez pas déjà fait, vous devez créer les environnements de travail pour la source et la cible.

- ["Créez un environnement de travail Amazon FSX pour ONTAP"](https://docs.netapp.com/us-en/cloud-manager-fsx-ontap/start/task-getting-started-fsx.html)
- ["Lancement d'Cloud Volumes ONTAP dans AWS"](https://docs.netapp.com/us-en/cloud-manager-cloud-volumes-ontap/task-deploying-otc-aws.html)
- ["Lancez Cloud Volumes ONTAP dans Azure"](https://docs.netapp.com/us-en/cloud-manager-cloud-volumes-ontap/task-deploying-otc-azure.html)
- ["Lancez Cloud Volumes ONTAP dans GCP"](https://docs.netapp.com/us-en/cloud-manager-cloud-volumes-ontap/task-deploying-gcp.html)
- ["Ajout de systèmes Cloud Volumes ONTAP existants"](https://docs.netapp.com/us-en/cloud-manager-cloud-volumes-ontap/task-adding-systems.html)
- ["Découvrir les clusters ONTAP"](https://docs.netapp.com/us-en/cloud-manager-ontap-onprem/task-discovering-ontap.html)

# <span id="page-5-0"></span>**Accédez à la mise en cache du volume BlueXP**

NetApp BlueXP vous permet de vous connecter au service de mise en cache du volume BlueXP.

Pour vous connecter à BlueXP, vous pouvez utiliser vos identifiants du site de support NetApp ou vous inscrire à une connexion au cloud NetApp à l'aide de votre e-mail et de votre mot de passe. ["En savoir plus sur la](https://docs.netapp.com/us-en/cloud-manager-setup-admin/task-logging-in.html) [connexion".](https://docs.netapp.com/us-en/cloud-manager-setup-admin/task-logging-in.html)

#### **Étapes**

1. Ouvrez un navigateur Web et accédez au ["Console BlueXP".](https://console.bluexp.netapp.com/)

La page de connexion NetApp BlueXP s'affiche.

- 2. Connectez-vous à BlueXP.
- 3. Dans le menu de navigation de gauche de BlueXP, sélectionnez **Mobility** > **Volume cache**.

Le tableau de bord de mise en cache du volume BlueXP s'affiche.

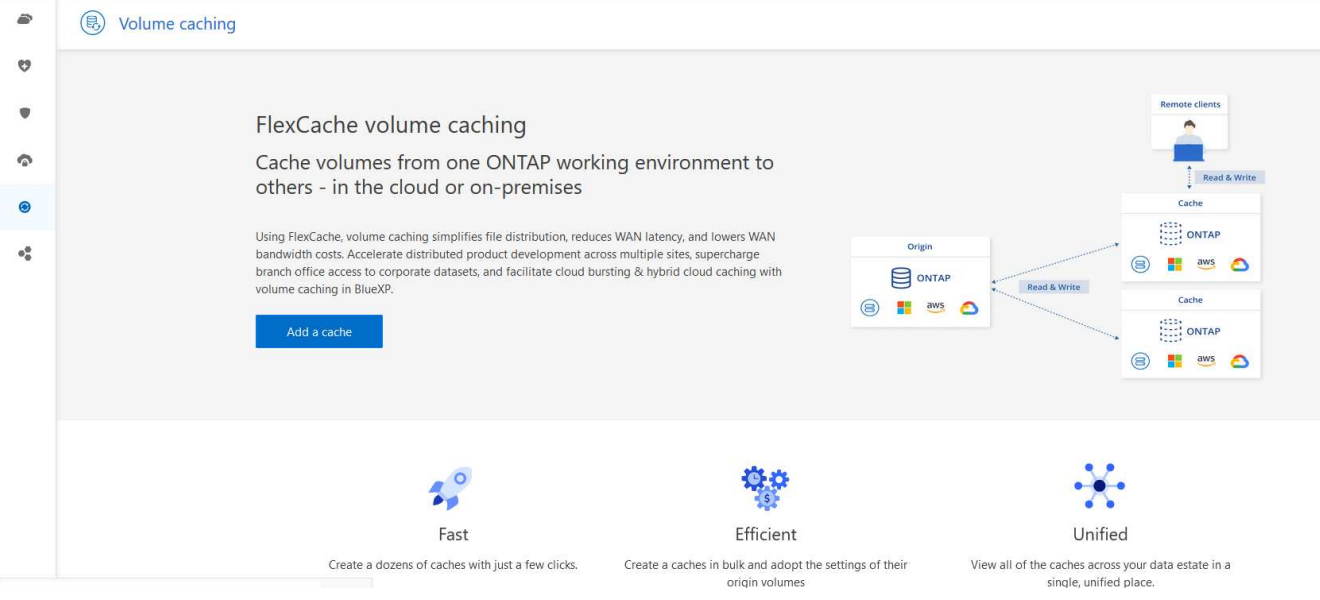

Si un connecteur BlueXP n'est pas configuré, l'option **Ajouter un connecteur** apparaît. Reportez-vous à la section ["Configurez la mise en cache du volume BlueXP"](#page-4-1).

Ĥ.

# <span id="page-6-0"></span>**Forum aux questions sur la mise en cache de volume BlueXP**

Cette FAQ peut vous aider si vous cherchez juste une réponse rapide à une question.

#### **Quelle est l'URL de mise en cache du volume BlueXP ?**

Pour l'URL, dans un navigateur, entrez : ["https://console.bluexp.netapp.com/"](https://console.bluexp.netapp.com/) Pour accéder à la console BlueXP.

#### **Avez-vous besoin d'une licence pour utiliser la mise en cache du volume BlueXP ?**

Aucun fichier de licence NetApp n'est requis.

#### **Comment activez-vous la mise en cache du volume BlueXP ?**

La mise en cache du volume BlueXP ne nécessite aucune activation. L'option de mise en cache du volume apparaît automatiquement dans le menu de navigation de gauche de BlueXP.

#### **Informations sur le copyright**

Copyright © 2023 NetApp, Inc. Tous droits réservés. Imprimé aux États-Unis. Aucune partie de ce document protégé par copyright ne peut être reproduite sous quelque forme que ce soit ou selon quelque méthode que ce soit (graphique, électronique ou mécanique, notamment par photocopie, enregistrement ou stockage dans un système de récupération électronique) sans l'autorisation écrite préalable du détenteur du droit de copyright.

Les logiciels dérivés des éléments NetApp protégés par copyright sont soumis à la licence et à l'avis de nonresponsabilité suivants :

CE LOGICIEL EST FOURNI PAR NETAPP « EN L'ÉTAT » ET SANS GARANTIES EXPRESSES OU TACITES, Y COMPRIS LES GARANTIES TACITES DE QUALITÉ MARCHANDE ET D'ADÉQUATION À UN USAGE PARTICULIER, QUI SONT EXCLUES PAR LES PRÉSENTES. EN AUCUN CAS NETAPP NE SERA TENU POUR RESPONSABLE DE DOMMAGES DIRECTS, INDIRECTS, ACCESSOIRES, PARTICULIERS OU EXEMPLAIRES (Y COMPRIS L'ACHAT DE BIENS ET DE SERVICES DE SUBSTITUTION, LA PERTE DE JOUISSANCE, DE DONNÉES OU DE PROFITS, OU L'INTERRUPTION D'ACTIVITÉ), QUELLES QU'EN SOIENT LA CAUSE ET LA DOCTRINE DE RESPONSABILITÉ, QU'IL S'AGISSE DE RESPONSABILITÉ CONTRACTUELLE, STRICTE OU DÉLICTUELLE (Y COMPRIS LA NÉGLIGENCE OU AUTRE) DÉCOULANT DE L'UTILISATION DE CE LOGICIEL, MÊME SI LA SOCIÉTÉ A ÉTÉ INFORMÉE DE LA POSSIBILITÉ DE TELS DOMMAGES.

NetApp se réserve le droit de modifier les produits décrits dans le présent document à tout moment et sans préavis. NetApp décline toute responsabilité découlant de l'utilisation des produits décrits dans le présent document, sauf accord explicite écrit de NetApp. L'utilisation ou l'achat de ce produit ne concède pas de licence dans le cadre de droits de brevet, de droits de marque commerciale ou de tout autre droit de propriété intellectuelle de NetApp.

Le produit décrit dans ce manuel peut être protégé par un ou plusieurs brevets américains, étrangers ou par une demande en attente.

LÉGENDE DE RESTRICTION DES DROITS : L'utilisation, la duplication ou la divulgation par le gouvernement sont sujettes aux restrictions énoncées dans le sous-paragraphe (b)(3) de la clause Rights in Technical Data-Noncommercial Items du DFARS 252.227-7013 (février 2014) et du FAR 52.227-19 (décembre 2007).

Les données contenues dans les présentes se rapportent à un produit et/ou service commercial (tel que défini par la clause FAR 2.101). Il s'agit de données propriétaires de NetApp, Inc. Toutes les données techniques et tous les logiciels fournis par NetApp en vertu du présent Accord sont à caractère commercial et ont été exclusivement développés à l'aide de fonds privés. Le gouvernement des États-Unis dispose d'une licence limitée irrévocable, non exclusive, non cessible, non transférable et mondiale. Cette licence lui permet d'utiliser uniquement les données relatives au contrat du gouvernement des États-Unis d'après lequel les données lui ont été fournies ou celles qui sont nécessaires à son exécution. Sauf dispositions contraires énoncées dans les présentes, l'utilisation, la divulgation, la reproduction, la modification, l'exécution, l'affichage des données sont interdits sans avoir obtenu le consentement écrit préalable de NetApp, Inc. Les droits de licences du Département de la Défense du gouvernement des États-Unis se limitent aux droits identifiés par la clause 252.227-7015(b) du DFARS (février 2014).

#### **Informations sur les marques commerciales**

NETAPP, le logo NETAPP et les marques citées sur le site<http://www.netapp.com/TM>sont des marques déposées ou des marques commerciales de NetApp, Inc. Les autres noms de marques et de produits sont des marques commerciales de leurs propriétaires respectifs.